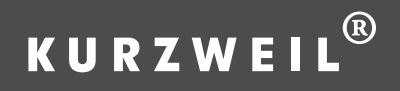

# Andante **CUP2AUSER'S MANUAL**

English Manual

YOUNG CHANG

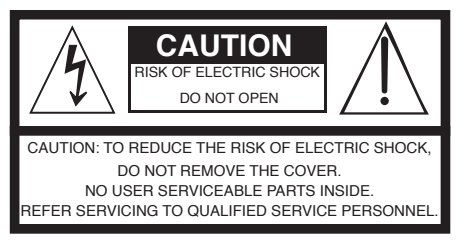

The lightning flash with the arrowhead symbol, within an equilateral triangle is intended to alert the user to the presence of uninsulated "dangerous voltage" within the product's enclosure that may be of sufficient magnitude to constitute a risk of electric shock to persons.

The exclamation point within an equilateral triangle is intended to alert the user to the presence of important operating and maintenance (servicing) instructions in the literature accompanying the product.

# **IMPORTANT SAFETY & INSTALLATION INSTRUCTIONS**

*INSTRUCTIONS PERTAINING TO THE RISK OF FIRE ELECTRIC SHOCK , OR INJURY TO PERSONS*

**WARNING:** When using electric products, basic precautions should always be followed, including the following:

- Read all the Safety and Installation Instructions and Explanation of Graphic Symbols before using the product.
- 2. This product must be grounded. If it should malfunction or break down, grounding provides a path of least resistance for electric current to reduce the risk of electric shock. This product is equipped with a power supply cord having an equipmentgrounding conductor and a grounding plug. The plug must be plugged into an appropriate outlet which is properly installed and grounded in accordance with all local codes and ordinances.

**DANGER:** Improper connection of the equipment-grounding conductor can result in a risk of electric shock. Do not modify the plug provided with the product – if it will not fit the outlet, have a proper outlet installed by a qualified electrician. Do not use an adaptor which defeats the function of the equipment-grounding conductor. If you are in doubt as to whether the product is properly grounded, check with a qualified serviceman or electrician.

- 3. Do not use this product near water for example, near a bathtub, washbowl, kitchen sink, in a wet basement, or near a swimming pool, or the like.
- This product should only be used with a stand or cart that is recommended by the manufacturer.
- 5. This product, either alone or in combination with an amplifier and speakers or headphones, may be capable of producing sound levels that could cause permanent hearing loss. Do not operate for a long period of time at a high volume level or a level that is uncomfortable. If you experience any hearing loss or ringing in the ears, you should consult an audiologist.
- 6. This product should be located so that its location or position does not interfere with its proper ventilation.
- The product should be located away from heat sources such as radiators, heat registers, or other products that produce heat.

# **RADIO AND TELEVISION INTERFERENCE**

**WARNING:** Changes or modifications to the instrument not expressly approved by Young Chang could void your authority to operate the instrument.

**IMPORTANT:** When connecting this product to accessories and/or other equipment use only high quality shielded cables.

**NOTE:** This instrument has been tested and found to comply with the limits for a Class B digital device, pursuant to Part 15 of the FCC Rules. These limits are designed to provide reasonable protection against harmful interference in a residential installation. This instrument generates, uses, and can radiate radio frequency energy and, if not installed and used in accordance with the instructions, may cause harmful interference to radio communications. However, there is no guarantee that interference will not occur in a particular installation. If this instrument does cause harmful interference to radio or television reception, which can be determined by turning the instrument off and on, the user is encouraged to try to correct the interference by one or more of the following measures:

- 8. The product should be connected to a power supply only of the type described in the operating instructions or as marked on the product.
- 9. This product may be equipped with a polarized line plug (one blade wider than the other). This is a safety feature. If you are unable to insert the plug into the outlet, contact an electrician to replace your obsolete outlet. Do not defeat the safety purpose of the plug.
- 10. The power supply cord of the product should be unplugged from the outlet when left unused for a long period of time. When unplugging the power supply cord, do not pull on the cord, but grasp it by the plug.
- 11. Care should be taken so that objects do not fall and liquids are not spilled into the enclosure through openings.
- 12. The product should be serviced by qualified service personnel when:
	- A. The power supply cord or the plug has been damaged;
	- B. Objects have fallen, or liquid has been spilled into the product;
	- C. The product has been exposed to rain;
	- D. The product does not appear to be operating normally or exhibits a marked change in performance;
	- E. The product has been dropped, or the enclosure damaged.
- 13. Do not attempt to service the product beyond that described in the user maintenance instructions. All other servicing should be referred to qualified service personnel.
- 14. **WARNING:** Do not place objects on the product's power supply cord, or place the product in a position where anyone could trip over, walk on, or roll anything over cords of any type. Do not allow the product to rest on or be installed over cords of any type. Improper installations of this type create the possibility of a fire hazard and/or personal injury.
- Reorient or relocate the receiving antenna.
- Increase the separation between the instrument and the receiver.
- Connect the instrument into an outlet on a circuit other than the one to which the receiver is connected.
- If necessary consult your dealer or an experienced radio/television technician for additional suggestions.

The normal function of this product may be disturbed by strong electro magnetic interference. If so, simply reset the product to resume normal operation by following the instruction manual. In case the function could not resume, please use the product in another location.

#### **NOTICE**

This apparatus does not exceed the Class B limits for radio noise emissions from digital apparatus set out in the Radio Interference Regulations of the Canadian Department of Communications.

#### **AVIS**

Le present appareil numerique n'emet pas de bruits radioelectriques depassant les limites applicables aux appareils numeriques de la class B prescrites dans le Reglement sur le brouillage radioelectrique edicte par le ministere des Communications du Canada.

# **SAVE THESE INSTRUCTIONS**

# **IMPORTANT SAFETY INSTRUCTIONS**

- 1) Read these instructions.
- 2) Keep these instructions.
- 3) Heed all warnings.
- 4) Follow all instructions.
- 5) Do not use this apparatus near water.
- 6) Clean only with dry cloth.
- 7) Do not block any of the ventilation openings. Install in accordance with the manufacturer's instructions.
- 8) Do not install near any heat sources such as radiators, heat registers, stoves, or other apparatus (including amplifiers) that produce heat. Do not defeat the safety purpose of the polarized or grounding-type plug. A polarized plug has two blades with one wider than the other. A grounding type plug has two blades and a third grounding prong. The wide blade or the third prong are provided for your safety. If the provided plug does not fit into your outlet, consult an electrician for replacement of the obsolete outlet.
- 9) Protect the power cord from being walked on or pinched, particularly at plugs, convenience receptacles, and the point where they exit from the apparatus.

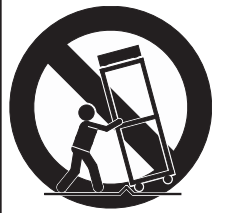

- 10) Only use attachments/accessories specified by the manufacturer.
- 11) Use only with a cart, stand, tripod, bracket, or table specified by the manufacturer, or sold with the apparatus. When a cart is used, use caution when moving the cart/ apparatus combination to avoid injury from tip-over.
- 12) Unplug this apparatus during lightning storms or when unused for long periods of time.
- 13) Refer all servicing to qualified service personnel. Servicing is required when the apparatus has been damaged in any way, such as power-supply cord or plug is damaged, liquid has been spilled or objects have fallen into the apparatus, the apparatus has been exposed to rain or moisture, does not operate normally, or has been dropped.

**Warning:** To reduce the risk of fire or electric shock, do not expose this apparatus to rain or moisture. Do not expose this equipment to dripping or splashing and ensure that no objects filled with liquids, such as vases, are placed on the equipment.

To completely disconnect this equipment from the AC Mains, disconnect the power cord plug from the AC receptacle.

©2014 Young Chang Co., Ltd. All rights reserved. Kurzweil® is a product line of Young Chang Co., Ltd. Kurzweil®, Young Chang® , V.A.S.T.® , CUP2A™ are trademarks of Young Chang Co., Ltd. All other trademarks and copyrights are property of their respective companies. Product features and specifications are subject to change without notice.

# **Kurzweil International Contacts**

**Contact the appropriate Kurzweil office listed below to locate your local Kurzweil representative.**

# **US Customers:**

Young Chang North America Kurzweil Home Products 6000 Phyllis Drive Cypress, CA 90630 Tel: 310 637-2000 Fax: 310 637-2025

### **Customers outside the US:**

Young Chang Co., LTD. 9th Floor, Bldg 102, I-Park Jeongja-Dong, Bundang-Gu, Seongnam-Si Gyeonggi-Do 463-859 South Korea Tel: +82 31 786 7900 [www.ycpiano.co.kr](http://www.ycpiano.co.kr) [www.youngchang.com](http://www.youngchang.com)

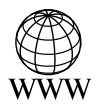

www.[kurzweil](http://www.kurzweil.com).com

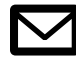

[support@kurzweil.com](mailto:support%40kurzweil.com?subject=)

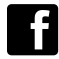

[www.facebook.com/kurzweilmusicsystems/](http://www.facebook.com/kurzweilmusicsystems/)

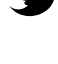

[www.twitter.com/KurzweilMusic](http://www.twitter.com/KurzweilMusic)

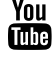

**You**<br> **COD**<br> **COD**<br> **COD**<br> **COD**<br> **COD**<br> **COD**<br> **COD**<br> **COD**<br> **COD**<br> **COD**<br> **COD**<br> **COD** 

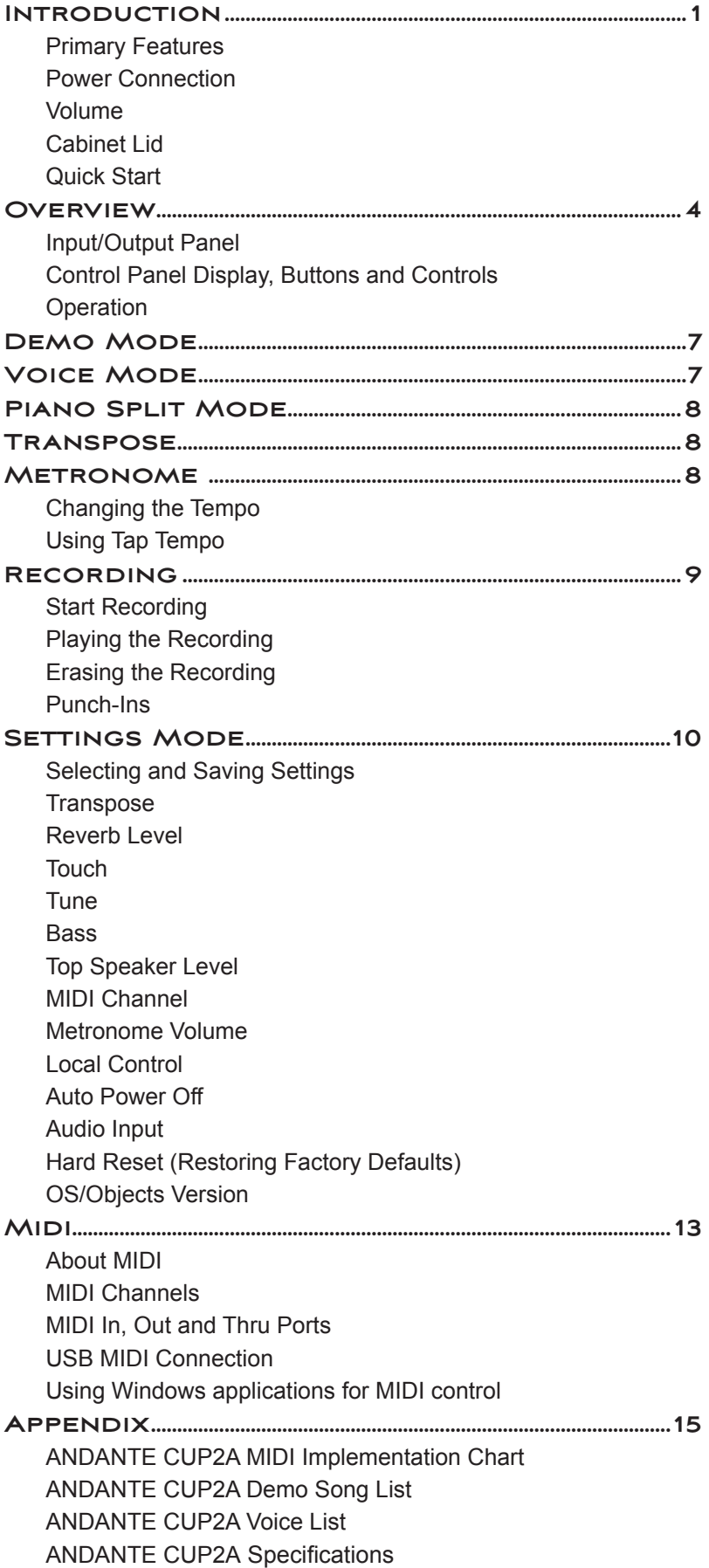

# **Notes**

<span id="page-6-0"></span>Congratulations on your purchase of the Kurzweil CUP2A. You are certain to enjoy many hours exploring the variety of features as well as the beautiful preset voices.

The CUP2A is designed with the same sound technology from the world acclaimed Artis and PC3 Series keyboards. It includes Kurzweil's new German Grand piano.

# Primary Features

- 88-Note, Fully-Weighted, Graded Hammer-Action Keyboard
- 150 Watt 3-way, 6 Speaker, Stereo Sound System
- New German Grand piano
- 88 Preset Voices (including drum kits)
- 5 Drum Kits
- Scrolling alphanumeric LED display
- Piano Split Mode
- Transpose and Tuning settings
- Metronome and Tempo buttons
- 2 user "Favorite" preset voices
- 10 levels of keyboard sensitivity
- Performance Recorder
- Dedicated button to select the Grand Piano voice
- Preset Effects including Reverb, Echo, Delay, and Chorus
- 51 Built In Demo Songs
- Stereo Audio Input and Output Jacks
- 2 Headphone Jacks
- Standard MIDI In, Out and Thru ports
- USB "Plug & Play" Computer Port
- Matching Bench Included

### **Andante CUP2A Carton Contents**

Your new Andante CUP2A carton should have the following:

- CUP2A instrument (main cabinet)
- AC power cord
- Warranty Card
- Andante CUP2A User's Manual (this manual)

If you are missing any of the above, please contact your Kurzweil dealer. It is always a good idea to save the Andante CUP2A cartons, in case they are needed for shipment.

# <span id="page-7-0"></span>**Introduction**

# Power Connection

Standard AC current supplies the Andante CUP2A's power. Before connecting the AC power cord, make sure that the power on/off switch (located on the right end of the keyboard) is in the **OFF** position.

Connect the AC power cord to the AC receptacle on the rear panel of the Andante CUP2A. Then connect the power cord to an AC outlet.

# CAUTION**:**

The Andante CUP2A runs on AC power and works with voltages from 100 - 240 volts at 50–60 Hz. The voltage level is detected and set automatically by the CUP2A. *Do not attempt to connect the power cord to a non-standard AC power source.*

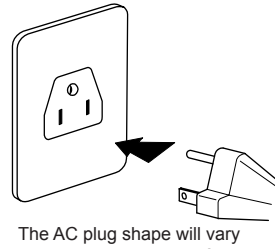

depending on location of use

After the CUP2A is set up, turn the power on. While the unit is performing its power-up routine some of the front panel buttons will flash. After a couple of seconds, the display will read *1 Grand Piano*. The CUP2A is now ready to play.

Use the Quick Start instructions on the following pages for the basic steps to change Voices or play one of the Demo Songs.

### Volume

Before turning on the Andante CUP2A, it's always a good idea to set the volume at its minimum setting (all the way to the left). For a generally comfortable level of volume while playing, set the knob at its middle position.

The Volume Control is located on the front of the control panel. Turn this knob from left to right (clockwise) to increase the volume. This adjusts the Andante CUP2A speaker and headphone audio volume. The Volume control does not affect the volume of the sound coming from external sources through the Audio In jacks. See *Settings Mode* to adjust tone controls for this instrument.

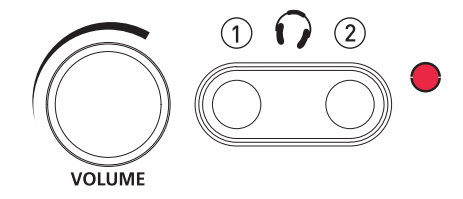

# Headphone Jacks

The CUP2A has two stereo 1/4" headphone jacks located on the front face of the slide-out control panel.control panel. Plugging in headphones provides privacy during practice. Both jacks operate the same so two people can play and hear the music together. When headphones are connected the CUP2A's speakers are silent.

# <span id="page-8-0"></span>Cabinet Lid

To put the CUP2A top lid in the open position for a richer piano sound, pull it up gently near the center of the front where there is an indentation.

While holding it up, locate the prop just under the lid at the right end. Rotate the prop up toward the front then lower the lid until it is resting on the prop.

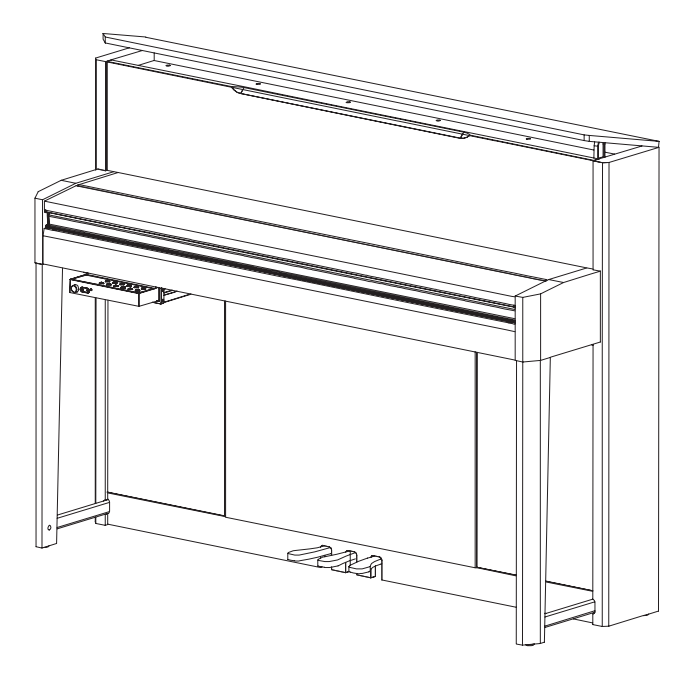

### Quick Start

### **Playing the Voices**

- 1. Turn on the power.
- 2. The Voice button LED is lit and the first voice (1 Grand Piano) is ready to play.
- 3. There are a number of different voices available. Press the Prev- or Next+ button to step through the available voices.

### **Playing a Demo Song**

- 1. Press the Record and Play/Stop buttons together to enter *Demo Mode.*
- 2. The first demo song immediately plays. The CUP2A continues to play each of the demo songs until you press the Play/Stop button.
- 3. At any time you can press the **Play/Stop** button to start or stop playing a demo song.
- 4. Press the Prev- or Next+ button to play the previous or next demo song.
- 5. Simultaneously press the Prev- and Next+ buttons to jump ahead 10 songs at a time.
- 6. Press the Voice button to exit *Demo Mode*.

# <span id="page-9-0"></span>**Overview**

# Input/Output Panel

The Input/Output panel is located on the rear of the instrument cabinet.

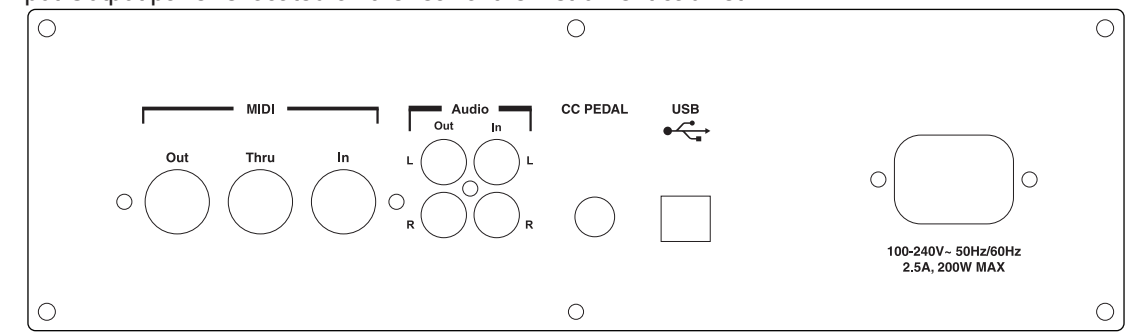

### **Audio In and Audio Out**

Audio Out (RCA jacks) may be used to connect the Andante CUP2A to external audio equipment, such as an outboard mixer, powered speakers, or recording device.

Audio In jacks are used to connect the Andante CUP2A's internal speakers to other devices such as a digital audio player or CD player. *Always turn off the CUP2A's power before plugging or unplugging cables into the Audio In jacks.* 

The Andante CUP2A's Volume and Tone Controls do not affect the volume or tone of the sound coming from the Audio In jacks. Therefore it is best to use a device that has its own output level control and to use that to adjust the sound volume from the external device.

#### **MIDI In, Out and Thru ports**

Use the MIDI In, Out and Thru ports to connect the Andante CUP2A to other MIDI devices to receive and send MIDI data.

#### **CC Pedal (Volume/Expression Pedal)**

This jack is used to connect a continuous controller pedal for volume and expression control. The CUP2A requires a pedal with a TRS 1/4" connector and 10k linear potentiometer. Most manufacturers EXCEPT Yamaha and Korg make pedals with the same specifications and should work. Yamaha and Korg pedals typically use an exponential potentiometer and therefore will not work correctly. The CC-1 pedal is available from Kurzweil. You can order the CC-1 through your local Kurzweil dealer.

#### **USB**

Connect a USB cable to this port to send and receive MIDI or to connect to a computer to apply system updates.

# <span id="page-10-0"></span>Control Panel Display, Buttons and Controls

The features labelled on the Andante CUP2A's control panel below are discussed in detail in the following chapters. Throughout this manual button names are shown in Bold Type, and display screen text in *Italic Type*.

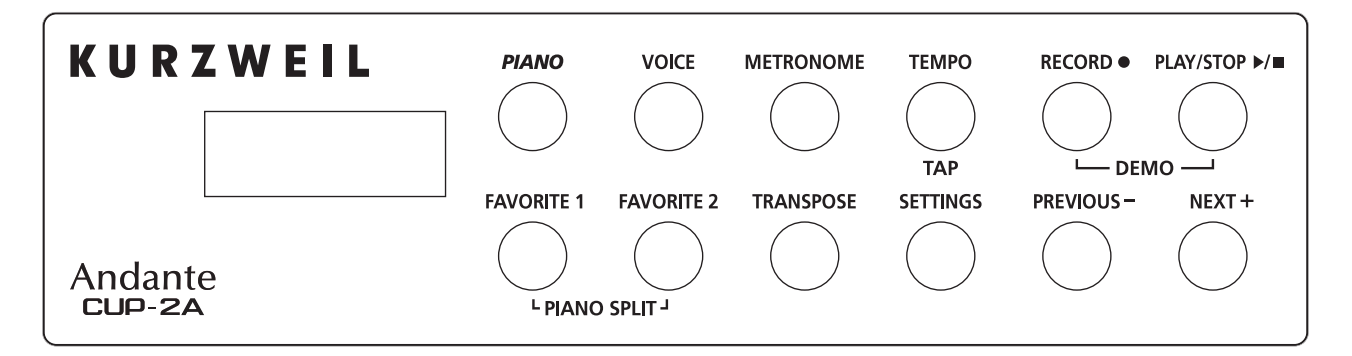

#### **Display**

The LED screen displays scrolling text indicating the current instrument mode or parameter settings.

#### **Piano Button**

No matter which mode is active, you may select this button to immediately return to the Grand Piano voice.

#### **Voice Button**

Press this button to enter *Voice Mode*.

#### **Favorites 1 and 2**

Select a previously stored favorite sound by pressing the Favorites button assigned to it.

Store the current sound by pressing and holding the desired Favorites button until the word *Saved* appears on the display.

Pressing the Favorite 1 + Favorite 2 buttons simultaneously will initiate *Piano Split Mode*.

#### **Metronome Button**

Select this button to hear the metronome as you play.

#### **Tempo Button**

Use the Tempo button to access the tempo of the metronome, then make changes with Prev- or Next+ buttons.

#### **Transpose Button**

This button will allow you to adjust the tuning of the keyboard in semitones, to a desired interval.

# <span id="page-11-0"></span>**Overview, con't**

### **Settings Button**

Press the Settings button to enter *Settings Mode*. Global settings affecting the instrument overall may be adjusted in this mode.

#### **Recording and Play/Stop Buttons**

Press the Record button to initiate *Record Mode*. Select the Play/Stop button to play or stop recording, or play and stop Demo songs or a saved user song.

Press Record and Play/Stop together to enter *Demo Mode.*

#### **Prev- and Next+ Buttons**

Use these buttons to select the next higher or lower Voice or parameter value. When using the metronome, use these buttons to increase or decrease the tempo. These buttons are also used to tune or transpose.

Press and hold either button and it will repeat until it is released.

Pressing Prev- / Next+ simultaneously allows you to reset certain parameters to a default value, or to jump quickly through a list of options.

# **Operation**

The following sections describe how to use the controls for various purposes. Most of the CUP2A's features are organized in groups called modes. The CUP2A has five operating modes that allow players to configure and apply these features, and to save settings for later access. The following sections describe each of the operating features:

- *DEMO MODE* explains how to play the pre-recorded songs in the CUP2A.
- **VOICE MODE** explains how to access the variety of different voices available.
- *PIANO SPLIT MODE* explains how to divide the keyboard into 2 44-key regions for 4-hand use.
- The *TRANSPOSE, METRONOME* and *TEMPO* sections explains how to adjust these features.
- **SETTINGS MODE** describes a variety of global parameter settings in the CUP2A.
- *RECORDING* explains how to record musical sequences.
- *MIDI* introduces the Musical Instrument Digital Interface functions in the CUP2A.

<span id="page-12-0"></span>The Andante CUP2A has 51 pre-recorded grand piano songs performed in a variety of classical styles that demonstrate the Grand Piano Voice. See the Appendix for a complete list of the demo songs and their corresponding keyboard keys.

### **Selecting Demo Songs**

Press the Record + Play/Stop buttons together to enter *Demo Mode.* The first song, a Brahms Rhapsody, will begin to play. Its song number and name will display on the screen. When the first song ends, the next demo song begins to play. This will continue through all 51 demo songs.

Press the **Play/Stop** button to start or stop playing a demo song.

To skip through the demo song list and select a different song to play, press the **Prev-** button to select the previous demo song or the Next+ button to select the next demo song. You may press the Play/Stop button to stop the current demo song, then press the Play/Stop again to start the next demo song selected. To skip forward 10 songs at a time, press the **Prev- / Next+** button pair simulaneously.

#### **Demo Song Select via Keyboard**

In *Demo Mode*, keyboard keys A0 through B4 are assigned to each demo song. To select a demo song using the keyboard, first press the Record button then press and release its corresponding key.

To exit *Demo Mode,* press either the Voice or Piano buttons.

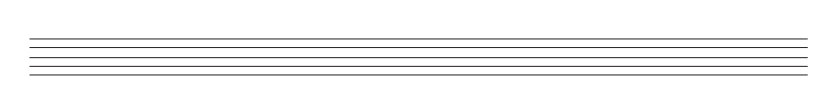

# **Voice Mode**

**Demo Mode**

When you turn on the Andante CUP2A, *Voice Mode* is active and the Grand Piano voice is already selected and ready to play. *Grand Piano* is the default voice. The Appendix of this manual provides a complete list of available voices and their corresponding keyboard keys.

### **Selecting Voices**

If the Andante CUP2A is not already in *Voice Mode*, press the Voice button to return to your sounds.

To select another voice, press the **Prev-** or **Next+** button to navigate through the available voices. A complete list of the Voices, with corresponding keyboard keys, is included in the Appendix.

#### **Voice Select via Keyboard**

For a direct selection of desired Voices, while in *Voice Mode*, pressing the Voice button again will cause the Voice LED to blink, the display will show the scrolling text "*Strike a key.*" Pressing a keyboard key at this point will select the Voice that corresponds to that key. The instrument will then return to normal *Voice Mode*.

To cancel "*Voice Select Via Keyboard Mode*" and return to normal without changing the current Voice, simply select Voice again (or any other button, and you may then perform the normal function of that button).

### **Storing a Favorite Voice**

You can quickly save any voice as a favorite. Just select a voice then press and hold one of the Favorites buttons. The voice is now stored in that location.

# <span id="page-13-0"></span>**Piano Split Mode**

Piano Split mode divides the CUP2A keyboard into an upper and lower region, above or below the F4 key. Each region then functions as a 44-key instrument: the left region is transposed up two octaves; the right is transposed down two octaves. This allows the instrument to be played with four hands. The left pedal will function as sustain on the left zone, the right pedal will function as sustain on the right zone.

### **Entering Piano Split Mode**

Pressing the Favorite 1 + Favorite 2 buttons simultaneously will initiate *Piano Split Mode*. The display will scroll "*PS Piano Split*" and then just "*PS.*" The Favorites buttons will remain lit while in this mode.

# **Transpose**

To enter *Transpose Mode* press the Transpose button. The Transpose LED will blink, and the Voice LED will turn off. The display will indicate the current transposition. Pressing the **Next+** or **Prev-** buttons will adjust the transposition between -24 and 24 in steps of 1 semitone.

Press **Prev-/Next+** simultaneously to reset the Transpose value to 0.

To exit Transpose Mode, press Transpose again, or the Voice button, to return to *Voice Mode*. If the Transpose value is not 0, the **Transpose** LED will remain lit, to indicate that the keyboard is currently transposed.

# **Metronome**

When the **Metronome** button is selected, the metronome will be heard through the piano speakers when playing. It will be set to its default tempo (120 beats per minute) upon powering on the instrument up but it can range from 20 to 300 BPM. To change the *Metronome Volume*, see the *Settings* section of this manual.

### **Changing the Tempo**

To change the metronome tempo, press the Tempo button. Its LED lights and the display shows the current tempo in beats-per-minute (BPM). Press the **Prev-** button to decrease the tempo (to a low of 20 BPM) or press the **Next+** button to increase the tempo (up to the maximum of 300 BPM).

While the Tempo button LED remains lit, the display will show the selected tempo. To return to the default setting of 120 BPM, press the Prev- **/**Next+ button pair. Hitting any other button will exit *Tempo mode* and the display will show the current **Voice** number.

### **Using Tap Tempo**

Pressing the Tempo button repeatedly will allow you to set the tempo manually. Your tapping intervals will be measured and displayed in beats-per-minute.

# **Recording**

<span id="page-14-0"></span>The CUP2A's recorder allows you to record and play back a song.

### **Start Recording**

1. Select the voice you want to use. Press Record.

If the Metronome is turned on when Record is pressed, the Metronome will stop in order for the click or rhythm to stay synchronized with the recorder when **Play** is pressed. When **Play** is pressed, a countoff click will be heard before recording begins.

- 2. Press Play/Stop to begin the recording. Perform the song now.
- 3. Press Play/Stop to end the recording.

### **Playing the Recording**

You can now listen to the song you've recorded.

- 1. Press Play/Stop to listen to your song.
- 2. Press Play/Stop again to stop the playback.

### **Erasing the Recording**

You can erase the entire song by recording "nothing:"

- 1. Press Record.
- 2. Press Play/Stop to begin.
- 3. Press Play/Stop again.

#### **Punch-Ins**

"Punching in" is a way to edit or correct mistakes on a recording without re-recording the entire track.

- 1. Press Play/Stop to begin playing the song.
- 2. When the song reaches the part you need to correct, press **Record**. Play the corrected notes.
- 3. Press Play/Stop to finish the punch-in.

NOTE: *If you don't press the* Play/Stop *button after you punch-In, you will erase the remaining portion of the track.*

# <span id="page-15-0"></span>**Settings Mode**

The *Settings Mode* includes parameters that allow you to change the overall behavior of the entire instrument.

The following parameters are available in *Settings Mode*:

- Transpose
- Reverb Level
- **Touch Sensitivity**
- Tune
- **Treble**
- Bass
- Top Speaker Level
- **MIDI Channel**
- Metronome Volume
- Local Control
- Auto Power Off
- Audio Input
- **Hard Reset**
- OS/Object

#### **Selecting and Saving Settings**

Press the Settings button to enter *Settings Mode*. Pressing the Settings button repeatedly allows you to choose one of the parameters listed above. Once you choose a parameter, you will use the Prev- or Next+ buttons to navigate the values of that parameter. Pressing the **Voice** or **Piano** button will exit this mode.

### **Transpose**

The Transpose parameter allows you to adjust the overall pitch of the keyboard up or down in semitone intervals.

Press the the **Settings** button until the screen displays *Transpose: (0* is the factory default). To transpose the pitch up, press the Next+ button for each semitone up in pitch. To lower or transpose down, Press the Prev- button to lower the semitone pitch. Pressing the **Prev-** / **Next+** button pair will reset the transposition back to factory default of 0. The transposition has a range of -24 to +24. This offers a two octave transposition range up or down.

### **Reverb Level**

The reverb level parameter controls the level of the reverb effects used on a voice. Press the **Settings** button until the screen reads *REVERB LEVEL:20* (factory default). To increase the reverb effect, press the Next+ button. To decrease the reverb effect press the Prev- button. You can adjust the effect level from 0% (no effect) to 100%. Pressing the Prev- / Next+ button pair will reset the effect level back to factory default of 20%.

### <span id="page-16-0"></span>**Touch**

Use this parameter to adjust the keyboard touch sensitivity to your playing technique.

Press the Settings button until the screen displays *Touch:Linear* (factory default). To change the setting, press the Next+ button to advance to the next desired Touch. Press the Prev- button down to reverse the steps. The following are the available settings:

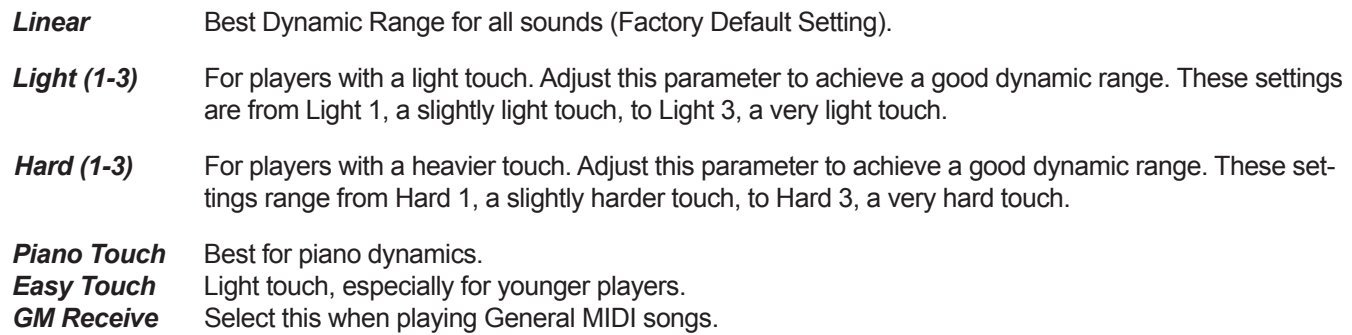

The Touch setting is remembered across power cycles. Pressing the Prev- / Next+ button pair will reset the Touch level back to factory default of *Linear*.

#### **Tune**

This parameter allows you to adjust the Andante CUP2A tuning to match other instruments or recordings.

Press the Settings button until the display reads *TUNE:0* (factory default is A - 440). To increase the tuning, press the Next+ button from 0 to 100 cents. To lower or reduce the tuning, press the Prev- button from 0 to -100 cents. Pressing **Prev- / Next+** button pair will reset the tuning back to factory default of 0 or A-440.

### **Treble**

Press the Settings button until the display reads *Treble:0*. Press the +Next button to increase treble; press the **Prev-** button lower it. Pressing the **Prev- / +Next** button pair will reset the treble EQ back to factory default of 0.

#### **Bass**

Press the Settings button until the display reads *Bass:0*. Press the +Next button to increase bass; press the Prevbutton lower it. Pressing the **Prev- / +Next** button pair will reset the bass EQ back to factory default of 0.

#### **Top Speaker Level**

This setting controls the level of the speakers under the top lid of the CUP2A. The volume ranges between 9 (maximum) and 1 (minimum). Pressing Prev- / +Next button pair will reset the Top Speaker Level to factory default level.

#### **MIDI Channel**

This parameter controls the MIDI transmit channel used for *Voice Mode*. Press the Settings button until the display reads *CHANNEL: 1* (Factory Default). You can select Channels 1 through 9, or Channels 11 through 15. Channel 16 is reserved for the metronome. Pressing the **Prev- / Next+** button pair will reset the MIDI Channel back to the factory default of 1.

For more information on MIDI, see the following section of this manual.

# <span id="page-17-0"></span>**Settings, con't**

### **Metronome Volume**

This setting ranges from *1* (lowest) to *9* (loudest). The default setting is *9.* In *Settings Mode*, press the Prev- or Next+ button to reach the desired volume level. The Metronome setting is remembered across power cycles.

### **Local Control**

When you play the CUP2A keyboard you hear the resident or "local" voices, because this parameter is normally set to *On*. When using your CUP2A with an external sequencer or computer, turn this setting to *Off* to avoid creating a MIDI loop which may result in stuck notes or "echoes". Press either the Prev- or Next+ button to set this parameter.

### **Auto Power Off**

This energy-saving feature will automatically shut off power to the unit after a period of inactivity. Simply turning the power switch off and on will power up the unit once again. This allows you to reduce overall power consumption, and also extends the lifetime of the instrument. Press the Settings button until the display reads *AutoPowerOff*. Options are *Disabled*, *15 min*, *30 min*, *1 hour*, *2 hours* or *4 hours*. The default value is *30 min*. Pressing the Prev- /Next+ button pair will reset to default.

### **Audio Input**

This parameter enables or disables the audio input jack. In some situations, the user playing the CUP2A may notice a high frequency noise when not using the Audio Input (that is, with no signal applied to the input jacks). Setting Audio Input to *Disabled* will overcome this. The default setting is *Enabled*. The audio input setting is remembered across power cycles.

### **Hard Reset (Restoring Factory Defaults)**

*This function resets the Andante CUP2A to the original factory default settings. All user changes, saved Favorites, and user recorded songs are erased. This action cannot be undone.*

- 1. Press the Settings button until the display reads *HARD RESET?***.**
- 2. To perform the Hard Reset function press the **Next+** button once.
- 3. The display now reads *CONFIRM?*
- 4. Press the **Next+** button again confirm and to reset the CUP2A. The unit will then erase its user memory, restore all factory settings and reboot.

If you want to cancel the Hard Reset and remain in *Settings Mode*, press the Prev- button to confirm. Press any other button to exit *Settings Mode*.

There is an alternate method for a Hard Reset on your Andante CUP2A:

- 1. Hold the C8 key down while switching on the power.
- 2. Continue to hold C8 down until you see "RESETTING" (scrolling) in the display then release.

### **OS/Objects Version**

To check for possible updates to your operating system in *Settings Mode* press the Settings button until "*OS*" is displayed*.* This will display the current operating software and objects version.

The display first shows the OS version, then the Object version. Visit the Kurzweil website ([www.kurzweil.com\)](http://www.kurzweil.com) to verify that your CUP2A has the latest versions. These are located under the Downloads tab for the CUP2A. Complete installation instructions are included in the downloaded files. A standard USB cable will be required for this operation.

# <span id="page-18-0"></span>**About MIDI**

MIDI is the acronym for **M**usical **I**nstrument **D**igital **I**nterface. It is the industry standard protocol which allows the exchange of musical data between electronic musical instruments, devices (such as a sequencer), and computers. MIDI enables MIDI-equipped devices designed by different manufacturers to communicate MIDI data to each other.

MIDI data is sent or received using standard MIDI cables to connect to other MIDI devices or a USB cable to connect to a computer. The Andante CUP2A is equipped with conventional MIDI In, Out and Thru ports, and a USB port. The Andante CUP2A has a standard class-compliant USB-MIDI implementation, and does not require the installation of any additional drivers.

### **MIDI Channels**

Similar to television channels, MIDI protocol transmits multiple channels of MIDI performance data. Typical MIDI instruments can play up to 16 channels at the same time. Each channel can be assigned its own voice.

To change and/or assign MIDI channels, enter *Settings Mode* and select the MIDI Channel parameter. See the MIDI Implementation chart at the end of this chapter for details.

### **MIDI In, Out and Thru Ports**

The CUP2A is equipped with the conventional MIDI In and Out, and Thru ports. The MIDI In port is used to receive MIDI data from another MIDI device; the MIDI Out port is used to transmit the MIDI data generated by the CUP2A to another MIDI device; the MIDI Thru port passes MIDI In data along to an external device.

When you connect the MIDI Out of the CUP2A to the MIDI In of another instrument, you can play the sounds of both instruments simultaneously from the CUP2A's keyboard.

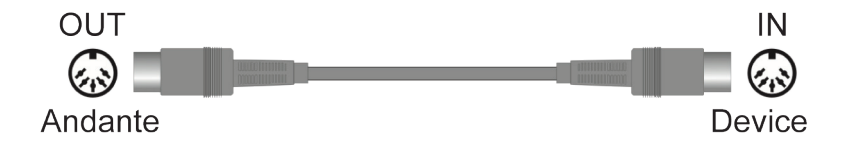

When you connect the MIDI In of the CUP2A to the MIDI Out of another controller, you can control the CUP2A using the other controller.

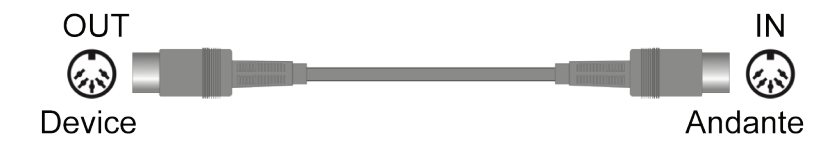

Depending on your system setup, you may want to use the CUP2A MIDI Thru port to pass MIDI information from a MIDI controller or computer sequencer to the CUP2A and on to the next device in your system.

# <span id="page-19-0"></span>**MIDI, con't**

# **USB MIDI Connection**

In addition to the conventional MIDI In, Out, and Thru ports, the Andante CUP2A also has a USB (Universal Serial Bus) port on the panel on the back of the piano. You can connect the CUP2A directly to a computer with a USB cable. This connection transmits and receives MIDI data between the CUP2A and the computer.

The Andante CUP2A supports the "Plug and Play" feature used in the Windows XP or higher and Macintosh operating systems. No drivers are required to use this connection; but you may need to enable MIDI on your computer's sound and audio control panel.

To use the Andante CUP2A as a MIDI controller with a computer, use any Type-A to Type-B USB cable. By default, the CUP2A acts as a MIDI controller (not a hard drive) when connected to a computer.

If you have a sequencer program installed on your computer, you can use this USB connection to record and play your music. The Andante CUP2A's recorder is actually a simple sequencer and the performance you record into the CUP2A's memory is MIDI performance data. Using a computer-based sequencer program provides unlimited memory, editing, and the ability to post on the Internet.

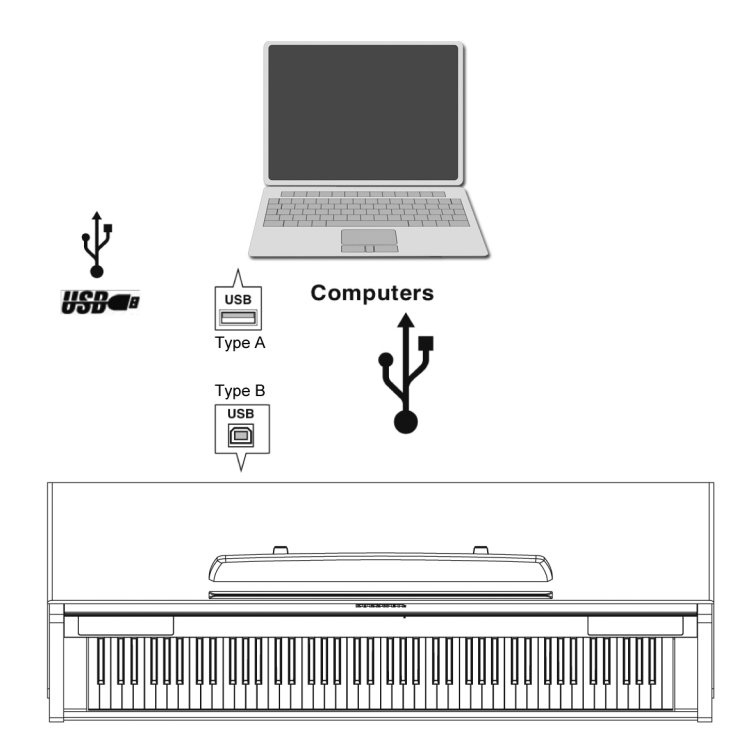

### **Using Windows applications for MIDI control**

Certain apps (like Windows Media Player - WMP) released with Windows Vista or later can no longer play MIDI songs triggering external MIDI devices; WMP is only routed to the internal Microsoft GS Synthesizer.

This means the MIDI app you choose to use must natively offer its own built-in MIDI mapping abilities. Most commercial MIDI software products for PC have a configuration screen which includes the MIDI device mapping necessary to route to an external MIDI device such as the Andante CUP2A.

# <span id="page-20-0"></span>ANDANTE CUP2A MIDI Implementation Chart

# Models: Andante CUP2A/110/120

Manufacturer: Date: 2/14/2014 Young Chang Version 2.0

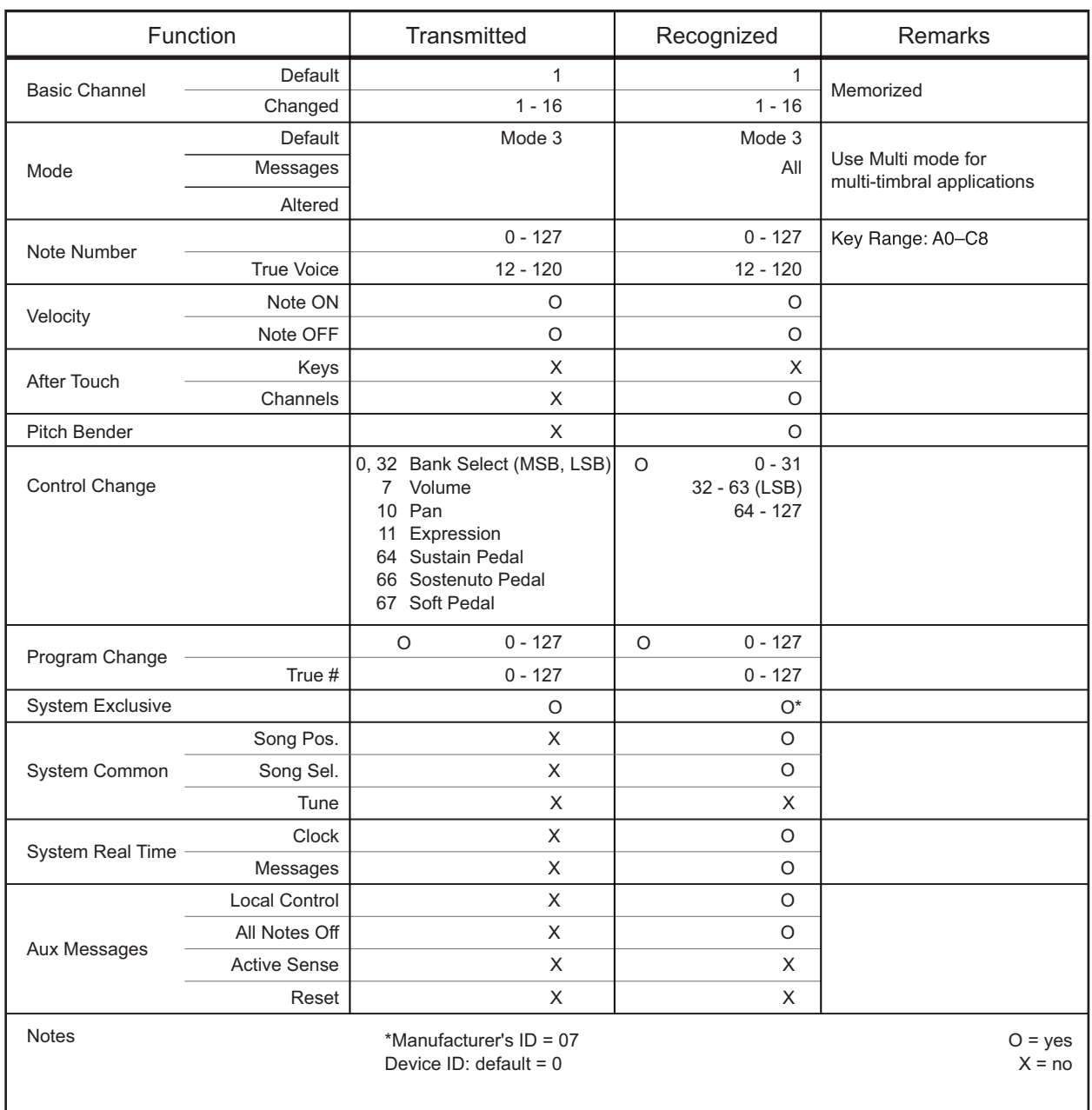

# <span id="page-21-0"></span>**DEMO SONG LIST Appendix**

# ANDANTE CUP2A Demo Song List

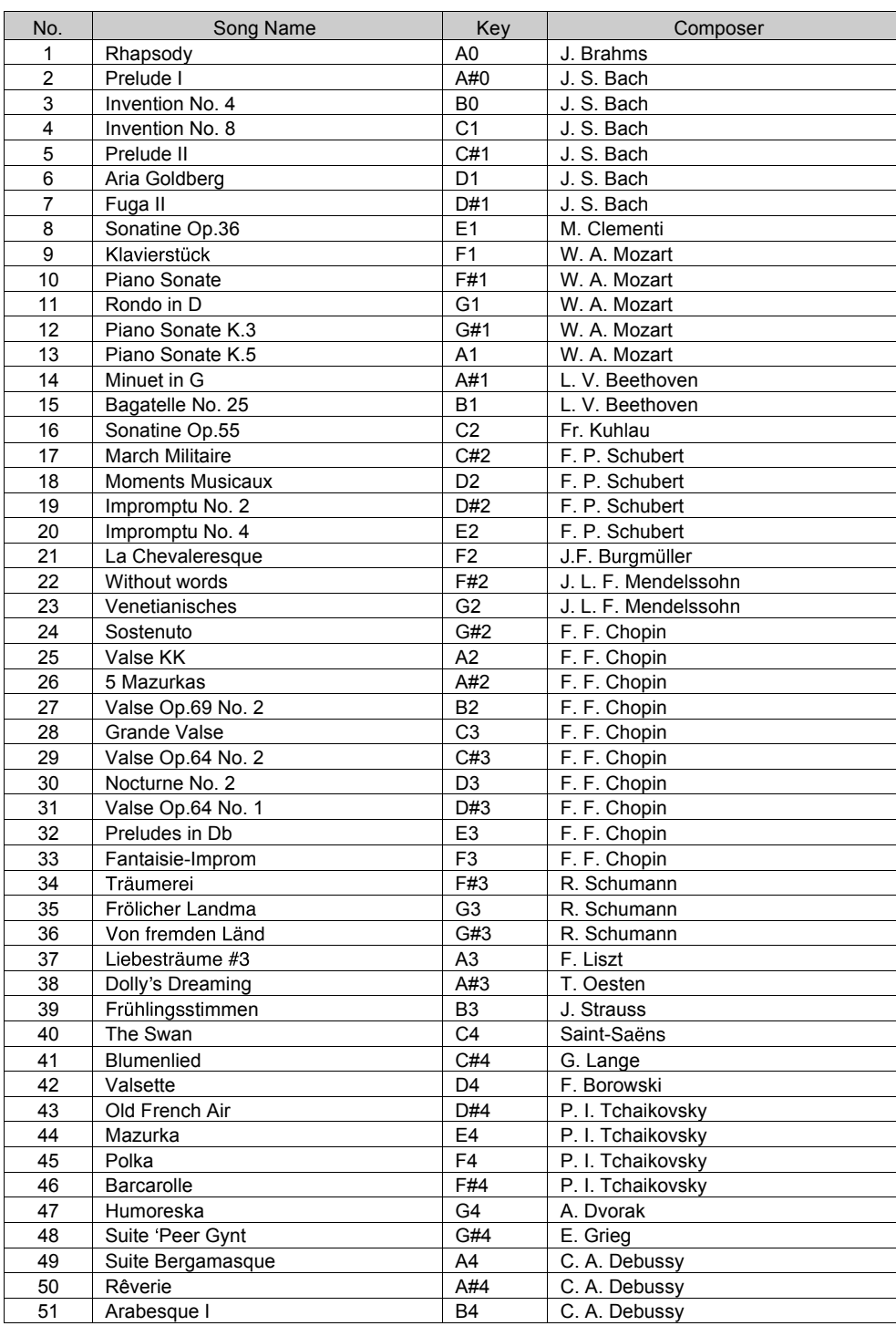

# **Appendix**

# <span id="page-22-0"></span>ANDANTE CUP2A Voice List

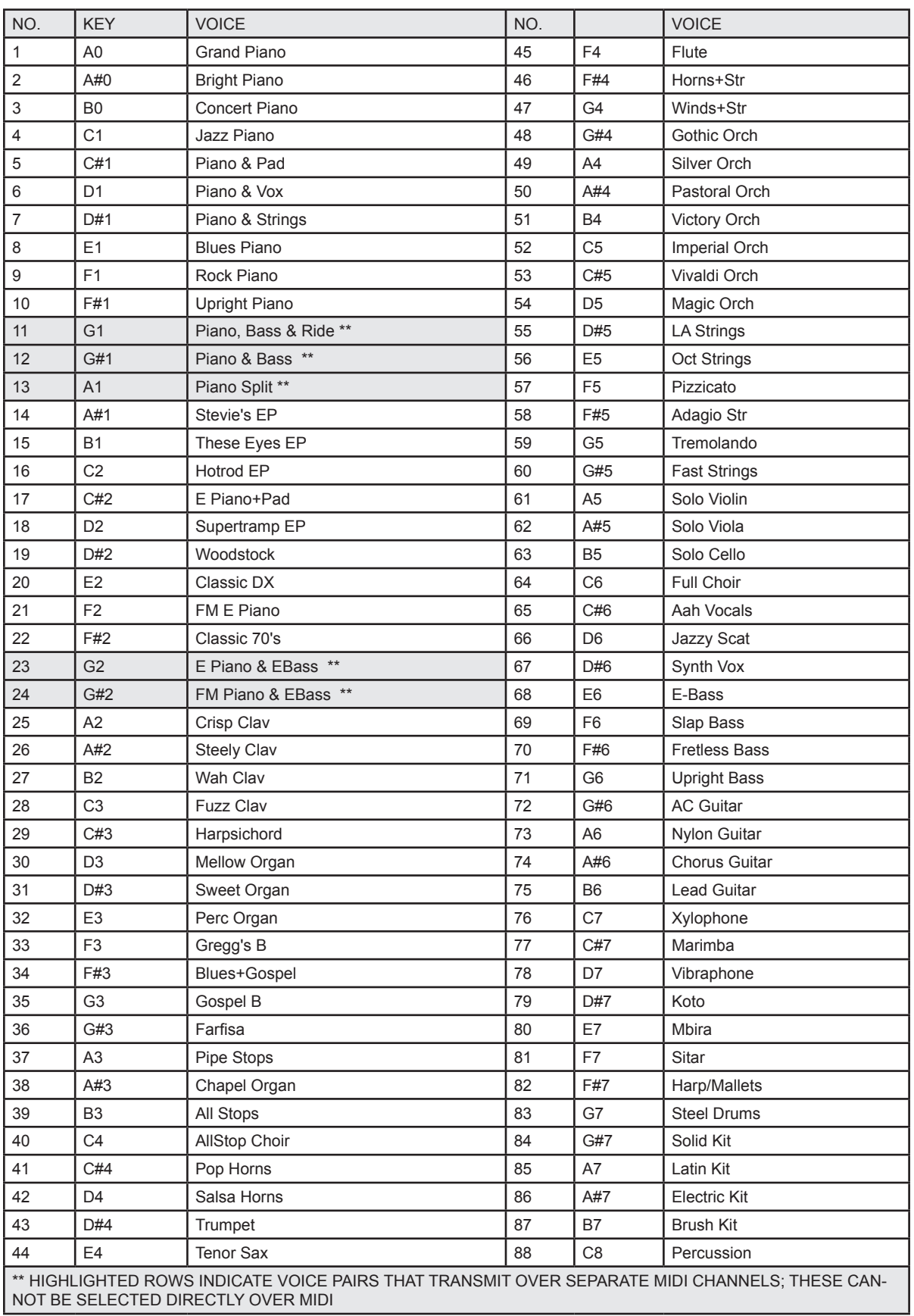

# <span id="page-23-0"></span>**Appendix**

# ANDANTE CUP2A Specifications

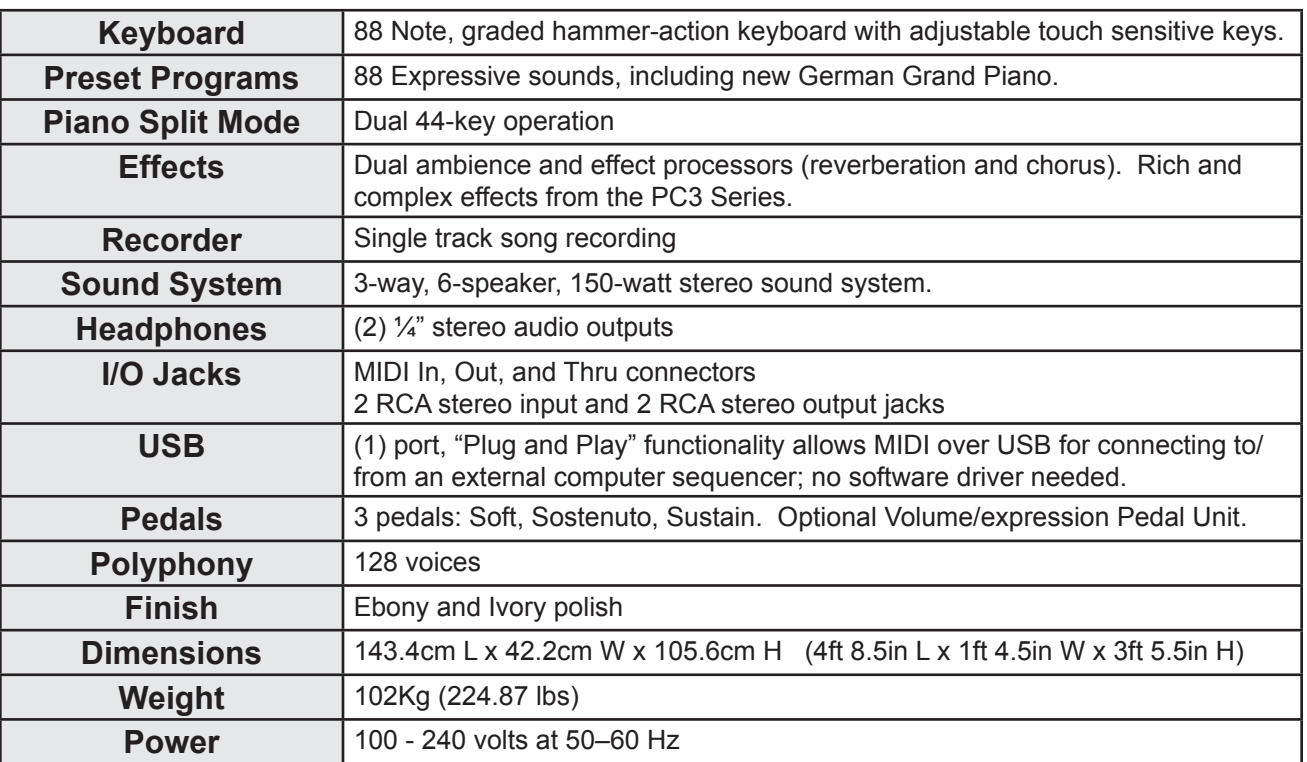

# **Appendix**

# KURZWEIL

www.kurzweil.com <br>www.facebook.com/kurzweilmusicsystems Andante CUP2A User Manual<br>910562-001 www.facebook.com/kurzweilmusicsystems